## e-Defter Otomatik Yedekleme İşlemleri

Firmaların elektronik ortamda Gelir İdaresi Başkanlığına (GİB'e) gönderdiği e-Defter dosyalarını 10 yıl süreyle saklama zorunluğu bulunmaktadır. e-Defter uygulamasına geçiş yapıldıktan sonra oluşturulan e-Defter'leri (Defteri Kebir, Yevmiye Defteri ve bu defterlere ait berat dosyaları) GİB'e gönderildikten sonra saklanma sorumluluğu firmalara aittir.

Firmalar internet ortamında gönderilmiş olan e-Defter kayıtlarını kendileri saklayabileceği gibi özel entegratörler ile sözleşme yaparak entegratör firmaların da saklamalarını sağlayabilmektedir.

Mükellefler, kendi bilgi işlem sistemlerinde muhafaza edilen elektronik defter ve beratların silinmesi, zarar görmesi, virüs bulaşması v.b. nedenlerle elektronik defter ve beratların ibrazında sorun yaşanabilmektedir. Özellikle son dönemlerde artan siber saldırılar nedeniyle birçok mükellefimizin elektronik defter dosyalarının zarar gördüğü görülmekte ve bu nedenle özel entegratör üzerinden saklama hizmeti alınmasının önemi giderek artmaktadır.

Bu ve benzeri nedenlerle e-Defter saklama hizmeti alınması önerilmektedir. LOGO Özel Entegratörlük belgesi alan ilk firmalardan birisidir. LOGO programlarını kullanan yada kullanmayan tüm firmalar LOGO'nun özel entegratörlük hizmetinden yararlanabilmektedirler.

Eğer firmanızda özel entegratör olarak LOGO ile çalışıyorsanız, LOGO e-Defter uygulaması üzerinden oluşturduğunuzu e-Defter dosyalarını otomatik LOGO Özel Entegratörüne gönderebilmeniz sağlanmıştır. e-Defter uygulaması üzerinden defter dosyalarınızı LOGO Özel Entegratörüne göndermek için öncelikle LOGO Özel Entegratörlük ve e-Defter saklama hizmetinin satın alınmış olması gerekmektedir. e-Defter Saklama hizmeti alındığında LOGO Özel Entegratöre aşağıdaki defter dosyaları sıkıştırılmış bir şekilde (\*.Zip) e-Defter.exe üzerinden manuel ya da otomatik gönderimi sağlanabilmektedir.

Defter dosyalarının LOGO Özel Entegratöre gönderilebilmesi için sırası ile;

e-Defter uygulaması firma bazında kullanan firmalar için; Sistem işletmeni Firma Tanımındaki e-Devlet tabında Yedekleme alanı işaretlenmeli ve e-Arşiv ve Entegratör Bilgileri alanında LOGO Özel Entegratör kullanıcı bilgileri girilmelidir.

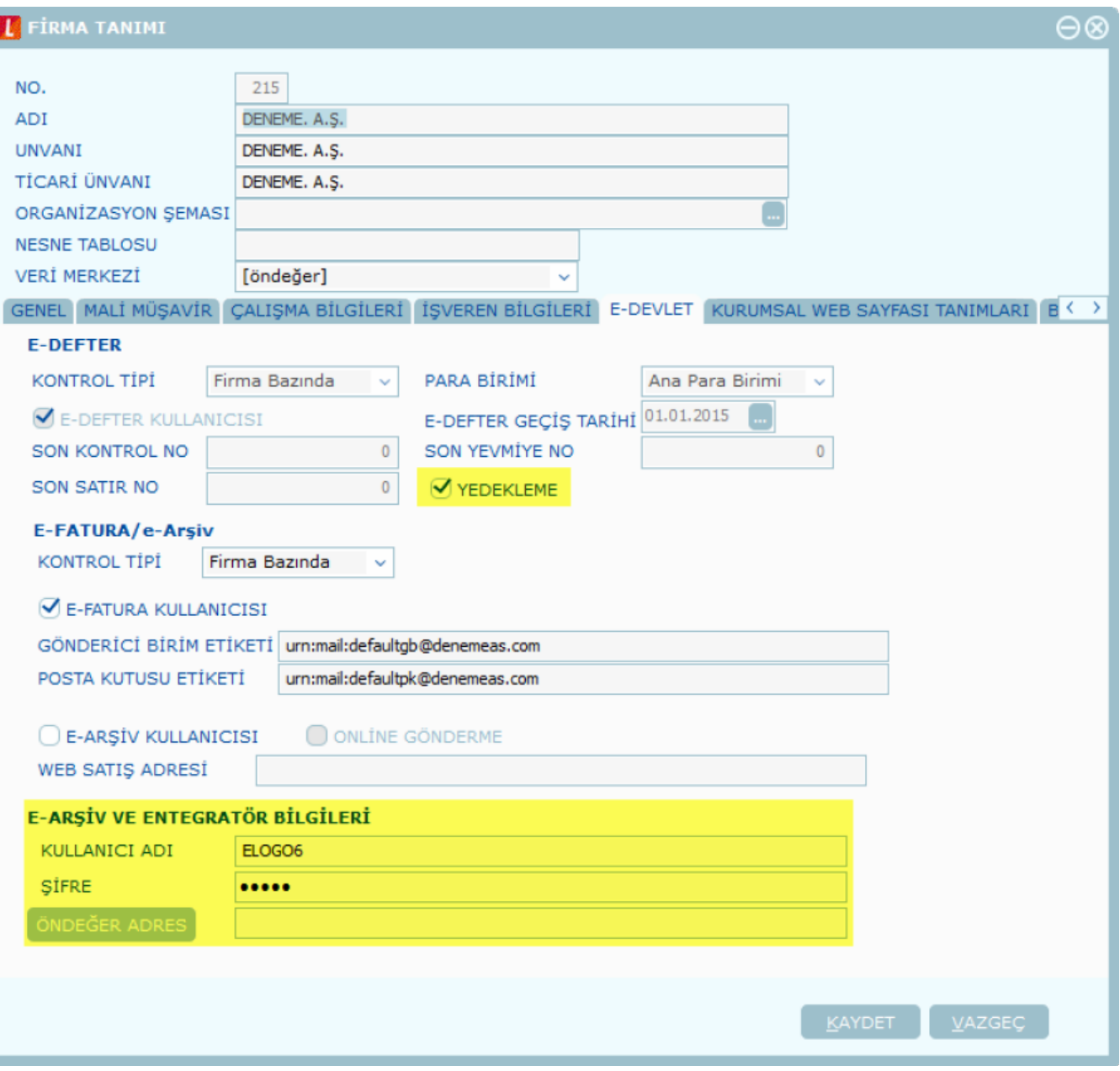

e-Defter uygulaması işyeri bazında kullanan firmalar için; Sistem İşletmeni Firma tanımındaki Yedekleme alanı işaretlenmeli ve İşyeri tanımı altındaki e-Devlet tabındaki e-Arşiv ve Entegratör Bilgileri alanında LOGO Özel Entegratör kullanıcı bilgileri girilmelidir.

**T** ISYERI TANIMI

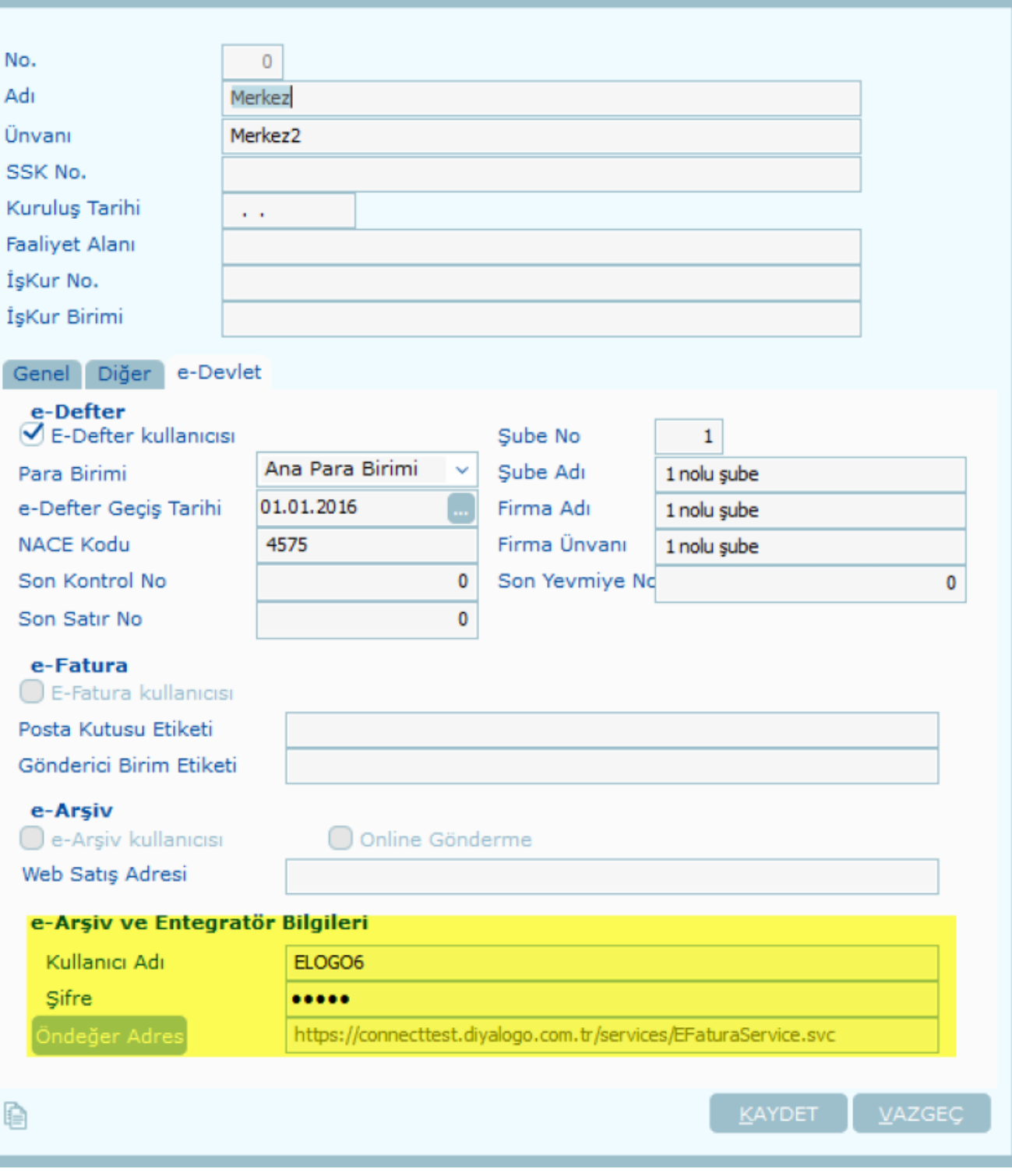

⊝⊗

Program içerisindeki Ticari Sistem Yönetimi parametreleri altında bulunan e-Defter parametreleri içerisindeki Diğer Parametre seçeneklerinde e-Defter Otomatik Yedekleme seçeneği eklenmiştir.

Oluşturulan e-Defter dosyalarının GİB'e gönderimi sağlandıktan sonra bu parametre 'Evet' olarak seçilmiş ise onaylı berat dosyaları indirildiği anda otomatik olarak e-Defter dosyaları LOGO Özel Enteratör'e gönderilecektir.

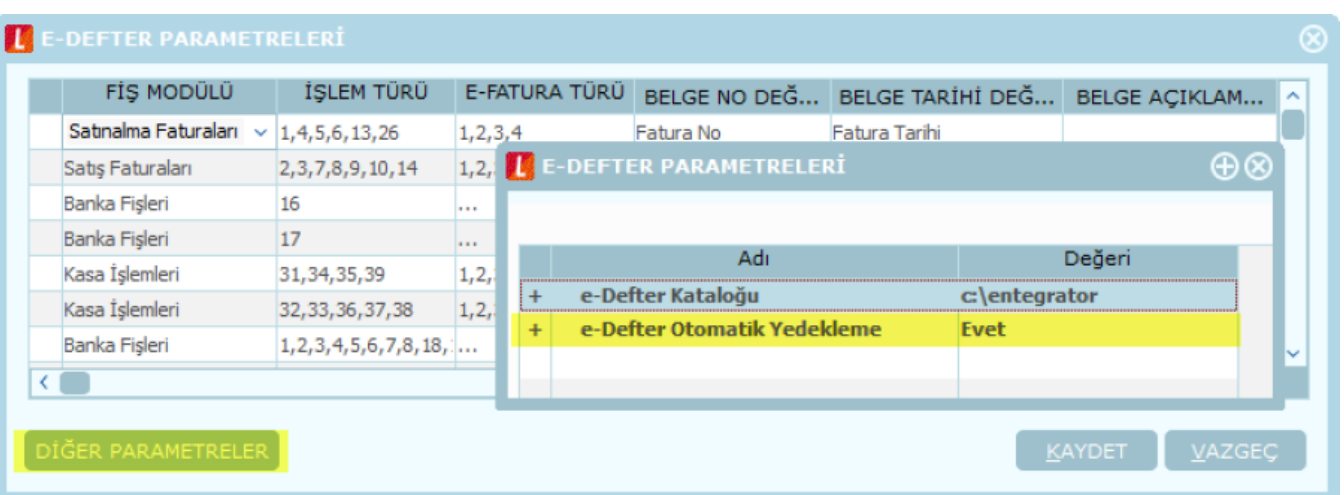

e-Defter uygulaması üzerinden elektronik defter dosyalarının LOGO Özel Entegratöre gönderilebilmesi;

## Otomatik gönderme işlemleri;

e-Defter parametrelerinde otomatik yedekleme 'Evet' olarak belirtildiğinde kullanıcı tarafından herhangi bir işlem yapılmasına gerek olmadan ilgili aya ait defter dosyaları GİB'e gönderilip e- Defter statüsü 'Onaylı Berat İndirildi' statüsüne geldiği ve onaylı berat dosyaları dizine indirildiği anda defter dosyaları LOGO Özel Entegratörüne gönderilecektir.

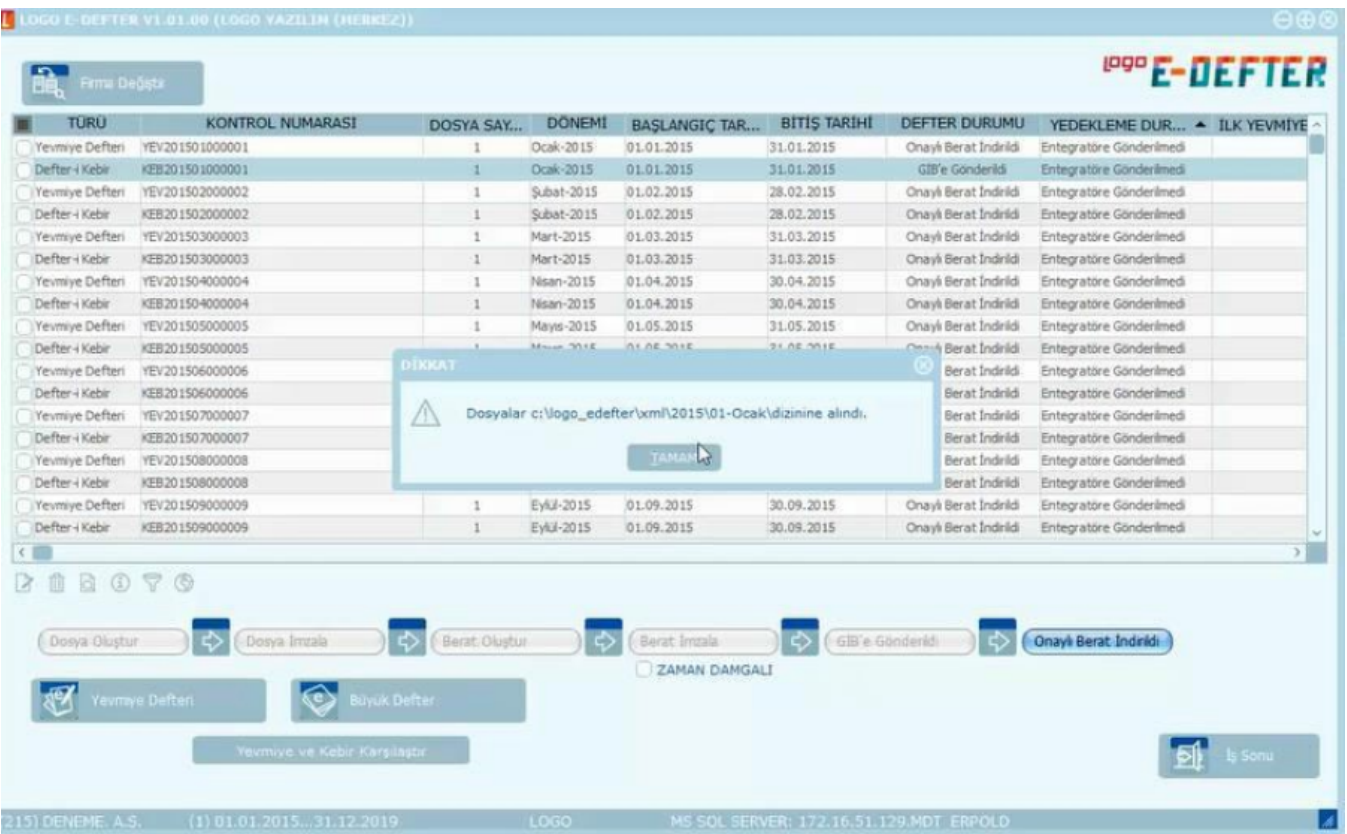

- LOGO Özel Entegratör'e otomatik gönderme işlemi yapıldığında sırası ile aşağıdaki dosyalar gönderilmekte ve gönderim işlemi sonrası bilgilendirme ekranı gelmektedir.
- Yevmiye Defteri
- Kebir Defteri (Büyük Defter) ٠
- Yevmiye Beratı
- Kebir Beratı
- Yevmiye Beratı (GİB onaylı)
- Kebir Beratı (GİB onaylı)

Bu aşamada ilgili e-Defter dosyaları sorunsuz gönderilirse Yedekleme durumu

"Entegratör'e İşlendi" olacaktır.

Defter dosyaları gönderiminde bir hata alınması durumunda ise Yedekleme durumu "Yedeklenemedi" olacak ve defter dosyalarının tekrar manuel olarak Entegratör'e gönderimi gerekecektir.

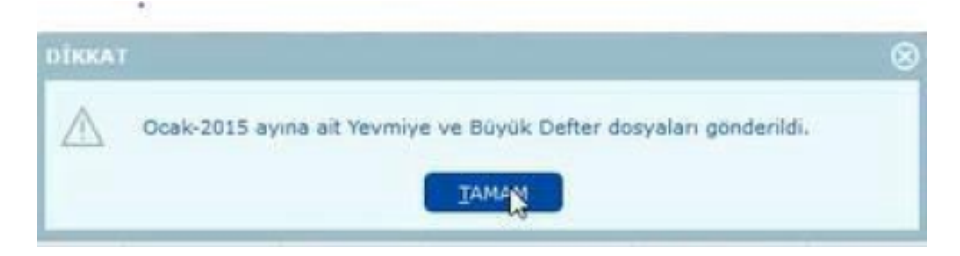

e-Defter dosyalarının Özel Entegratör'e gönderim sonrasında defter dosyalarının Entegratör sayfasına hatasız bir şekilde yüklenip yüklenmediğinin kontrolü için yükleme sonrası "Durumum Sorgulama" işlemi yapılması gerekmektedir. Bunun için paket gönderimi sonrası gelen Durum Sorgula butonuna basılmalı ve dosyaların Entegratör'de kontrol edilmesi sağlanır.

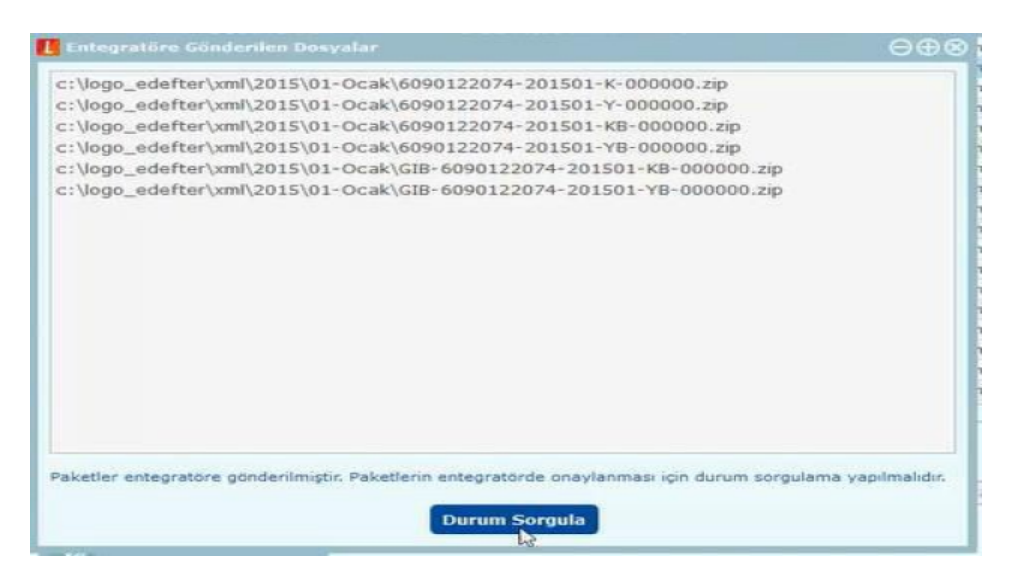

٠ Durumum sorgulama işlemi sonrasında gönderilen dosyalar sorunsuz yüklenmesi durumunda " …… aya ait Yevmiye ve Büyük Defter dosyaları yedeklendi." Mesajı gelecek ve ilgili aya ait defter dosyalarının Yedekleme durumu "Yedeklendi" olacaktır.

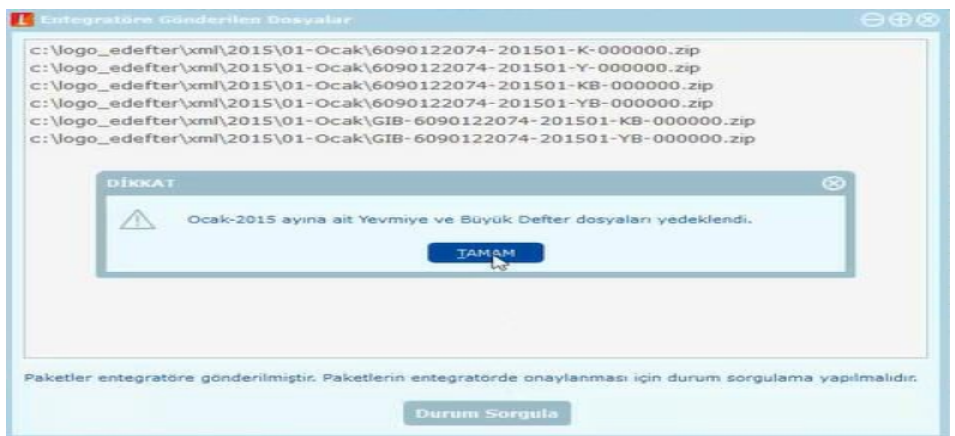

e-Defter.exe üzerinden gönderilen ilgili aya ait defter dosyaları için LOGO Özel Entegratör sayfasında Açıklama alanında "Tiger sisteminden aktarılmıştır" ibaresi bulunacaktır.

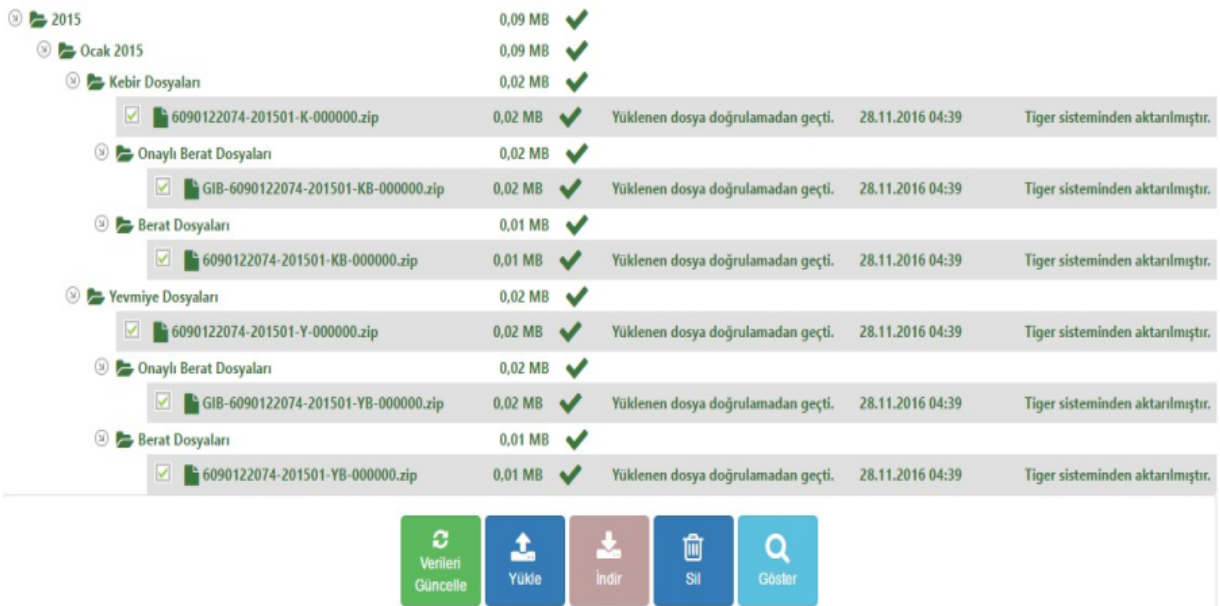

Manuel gönderme işlemleri;

e-Defter parametrelerinde otomatik yedekleme 'Hayır' olarak belirtildiğinde, otomatik gönderme işleminde hata alındığı durumda ya da Geçmiş aylara ait e-Defter dosyalarının LOGO Özel Entegratörüne gönderiminde kayıtların manuel gönderimi yapılabilmektedir.

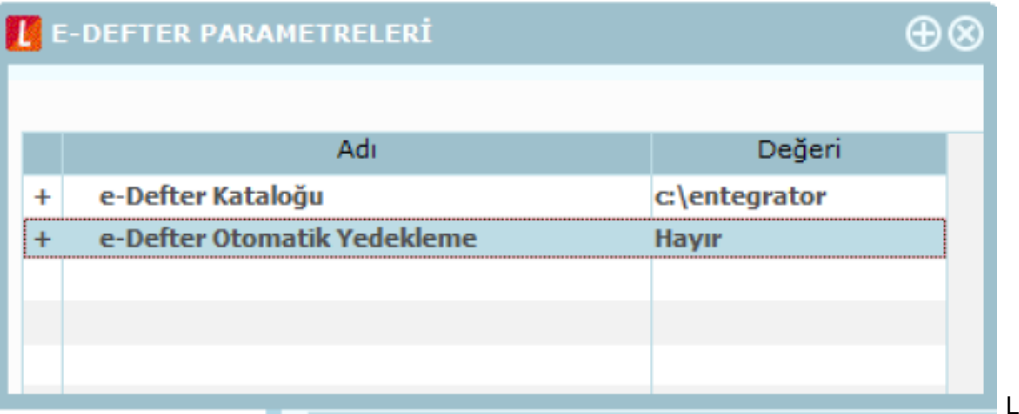

LOGO Özel Entegratör'e gönderilmeyen kayıtlar için Yedekleme durumu "Entegratör'e Gönderilmedi" durumundadır. Defter dosyalarını göndermek için gönderilecek ay üzerinde F9 tuşuyla ulaşılan Entegratör\Gönder seçeneği kullanılır.

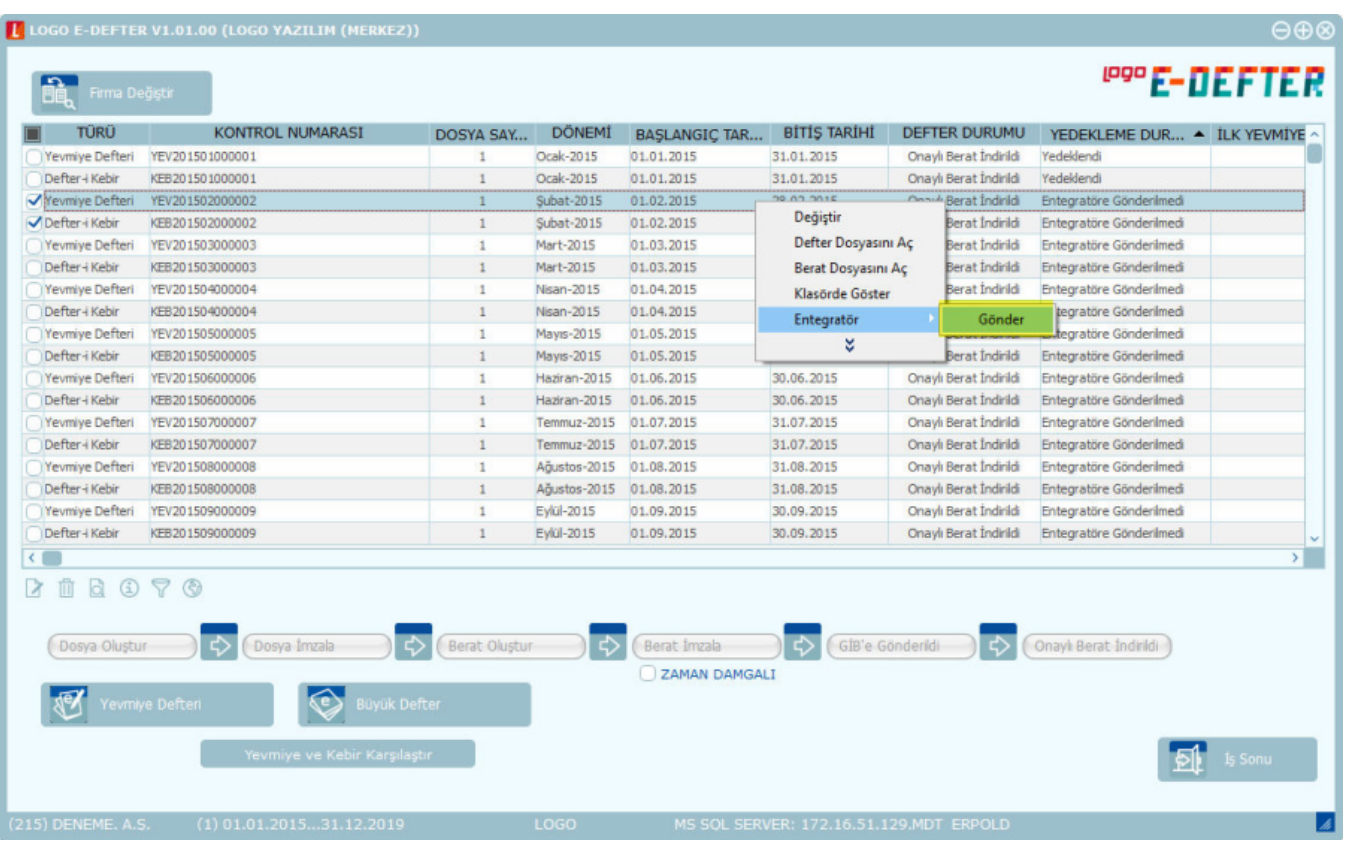

Entegratör'e Gönder sonrarı defter dosyaları sorunsuz gönderildiği durumda Yedekleme durumu "Entegratöre İşlendi" olacaktır.

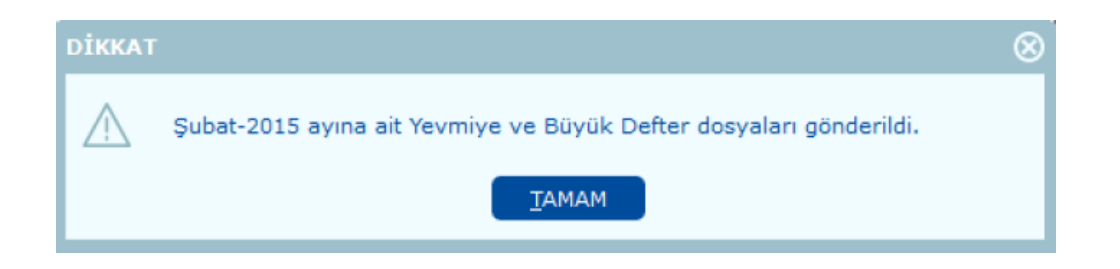

e-Defter dosyaları Entegratör'e gönderim sonrasında defter dosyalarının Entegratör sayfasında hatasız bir şekilde yüklenip yüklenmediğinin kontrolü için yükleme sonrası Durumum sorgulama işlemi yapılması gerekmektedir. Bunun için ilgili ay üzerinde F9 tuşuyla Entegratör\Durum Sorgula seçeneği kullanılmalıdır.

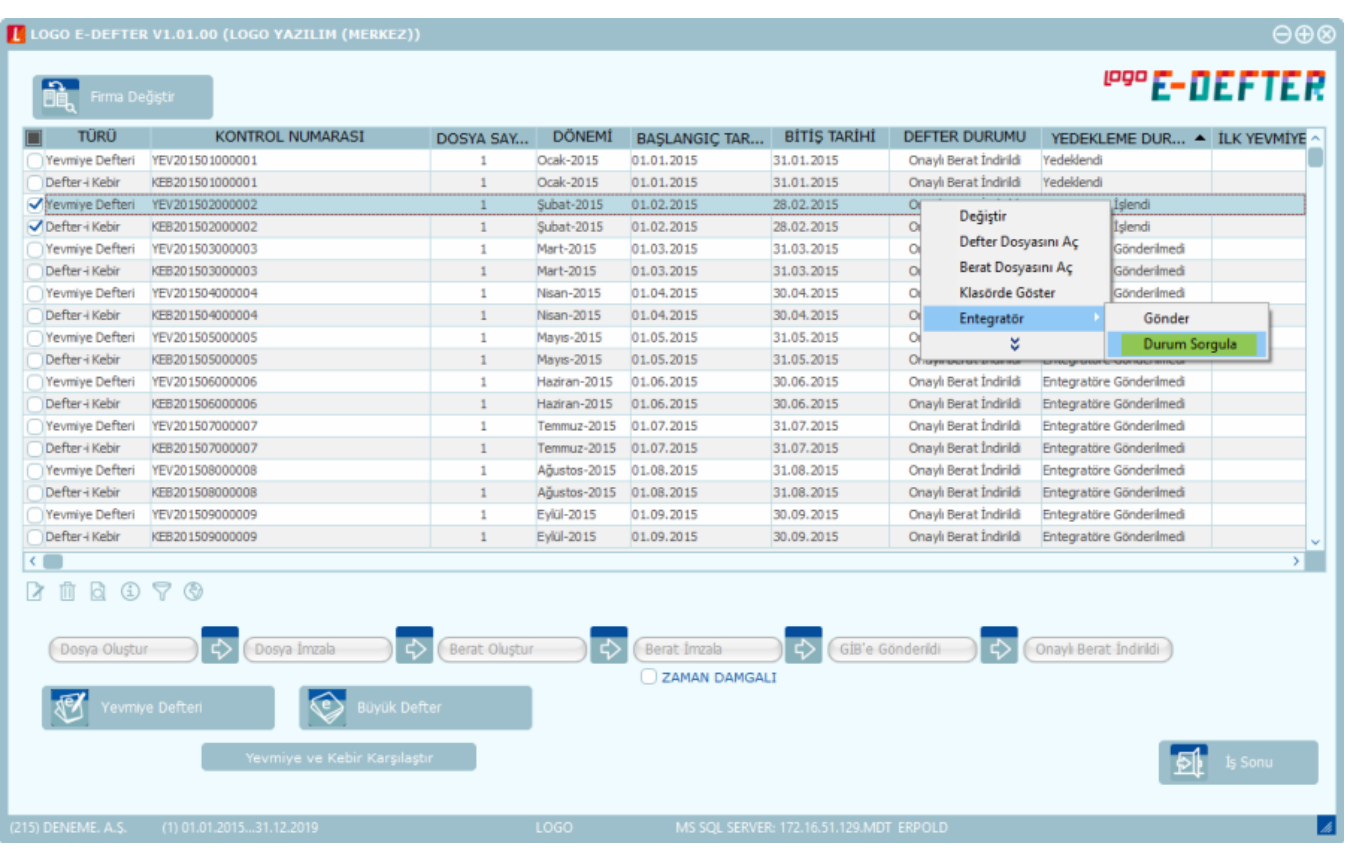

Durum sorgulama işlemi sonrasında gönderilen dosyalar sorunsuz yüklenmiş ise " …… aya ait Yevmiye ve Büyük Defter dosyaları yedeklendi." Mesajı gelecek ve ilgili aya ait defter dosyalarının Yedekleme durumu "Yedeklendi" olacaktır.

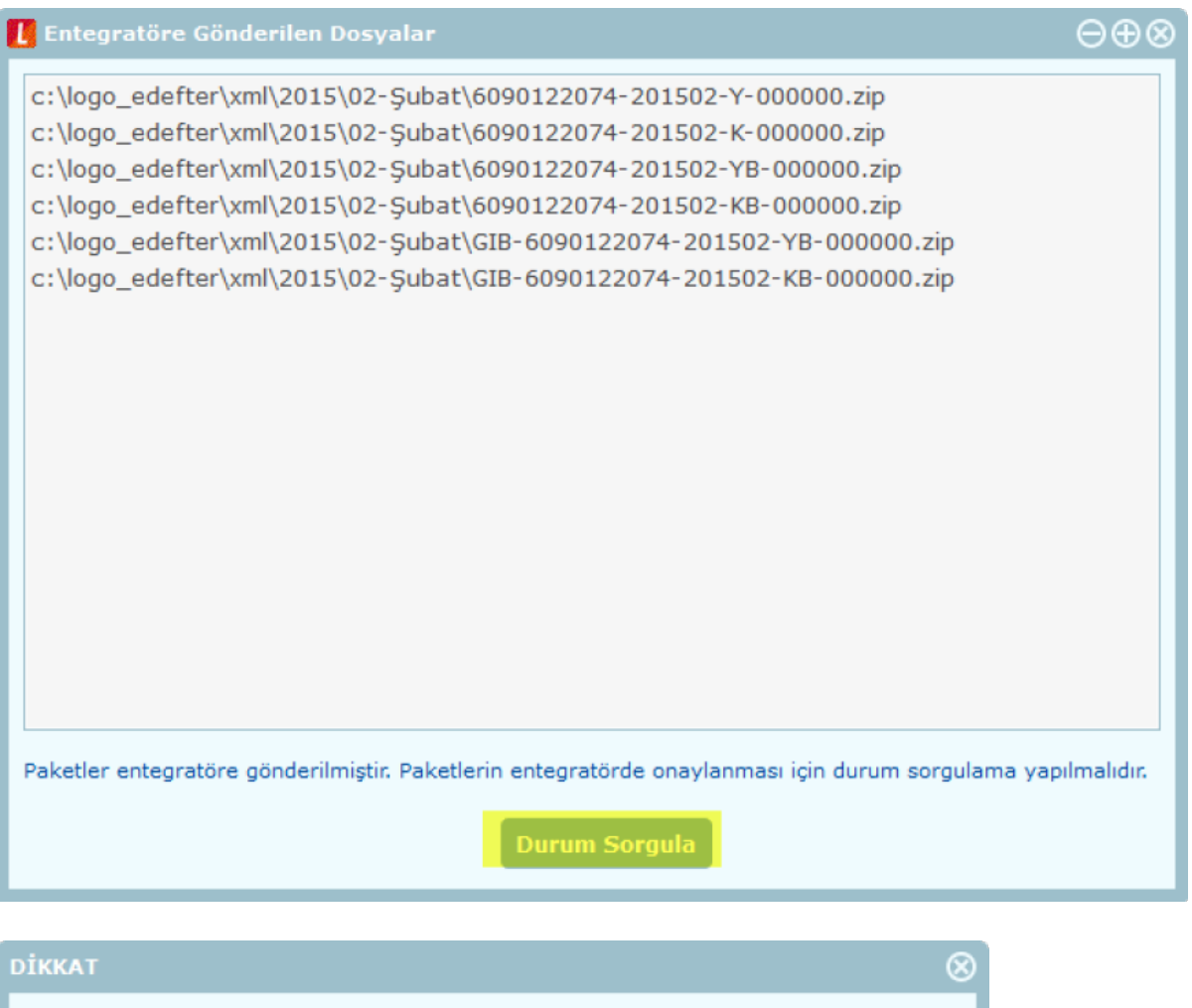

 $\sqrt{2}$ Şubat-2015 ayına ait Yevmiye ve Büyük Defter dosyaları yedeklendi.

**TAMAM**